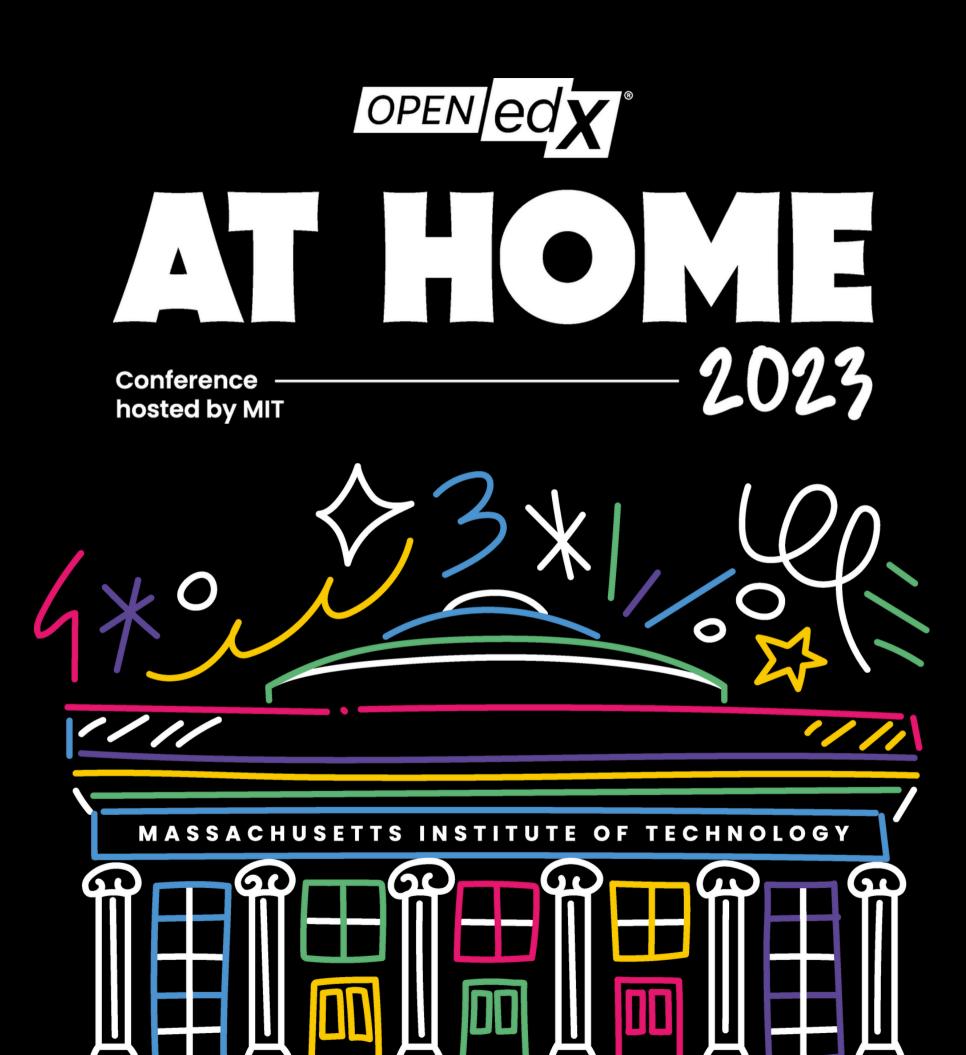

edunext.co

. O

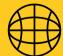

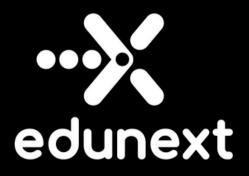

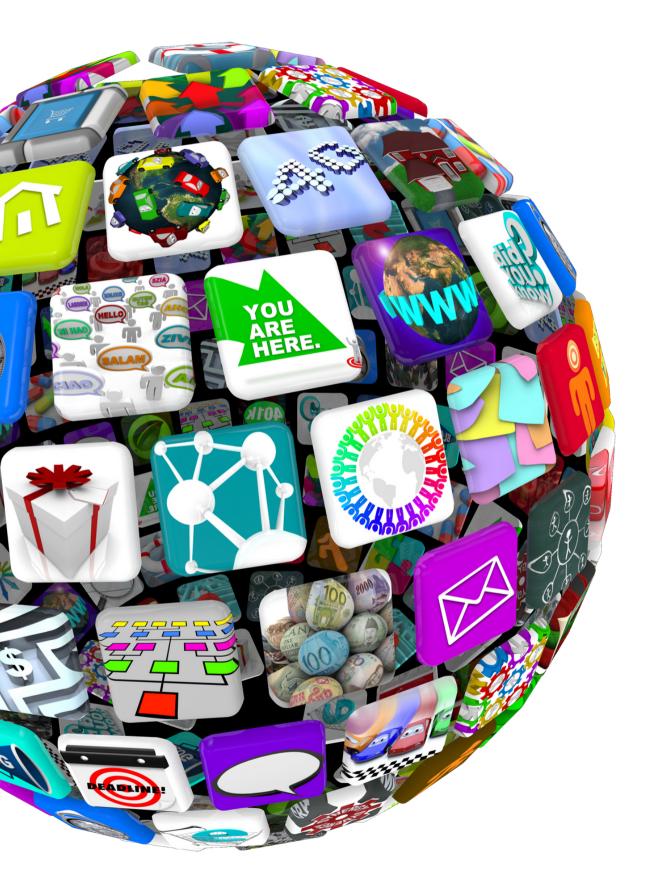

# Integrating Open edX with more than 5000 web applications

**MARCH 2023** 

Juan Camilo Montoya

edunext.co

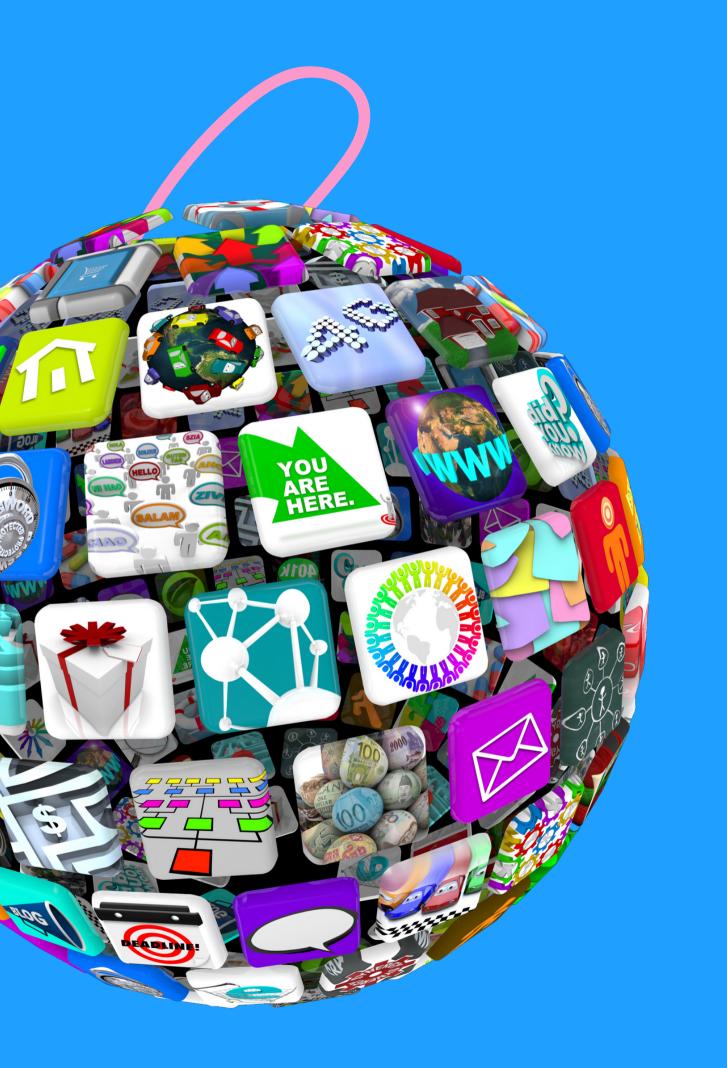

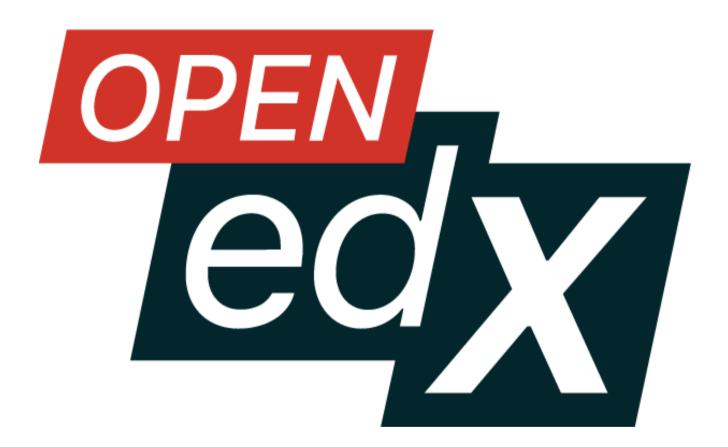

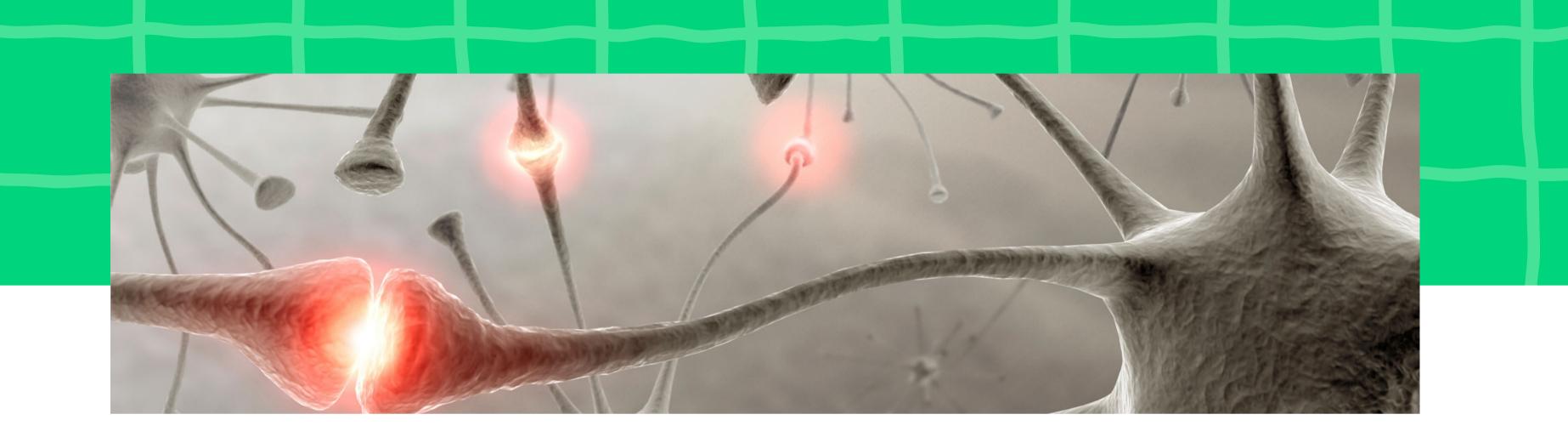

# **Reasons to** integrate

- Streamline operations
- Synchronize data
- Automate processes
- Adapt to specific business rules
- Improve the learner experience

# • Extend the capabilities of your platform

# **Custom built integration**

- Plugins
- Xblocks
- IDAs
- Fork (Hopefully not)

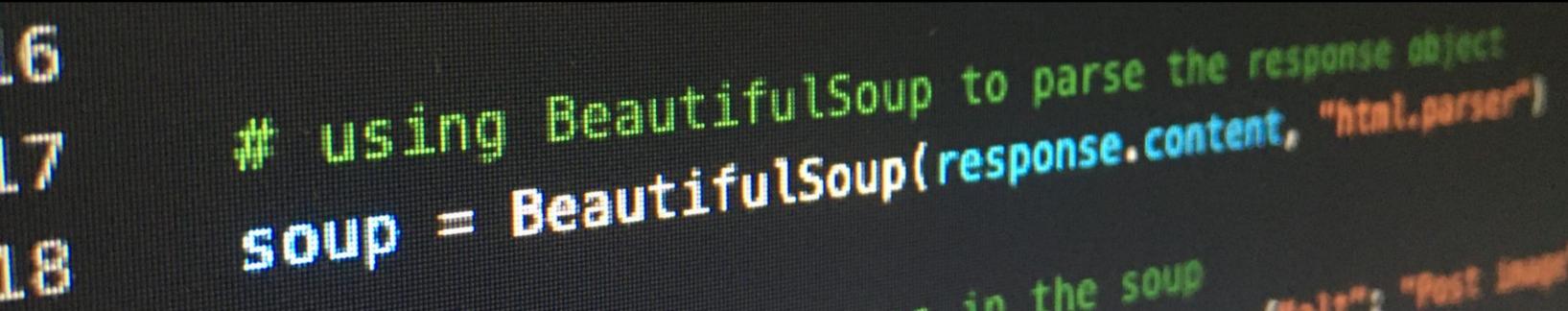

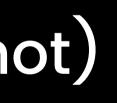

THE LET'S TONET MARKED

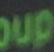

# **Custom built integration**

# Build

- Product design
- Implementation
- Testing
- Documentation

Technical expertise Time Budget

Using BeautifulSoup to parse the response object .6 soup = BeautifulSoup(response.content, "html.parser") .7 THE LET POIST MADE LE in the soup

# Maintain

 Maintening compatibility with Open edX • Product changing needs • Changes in the external applications

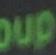

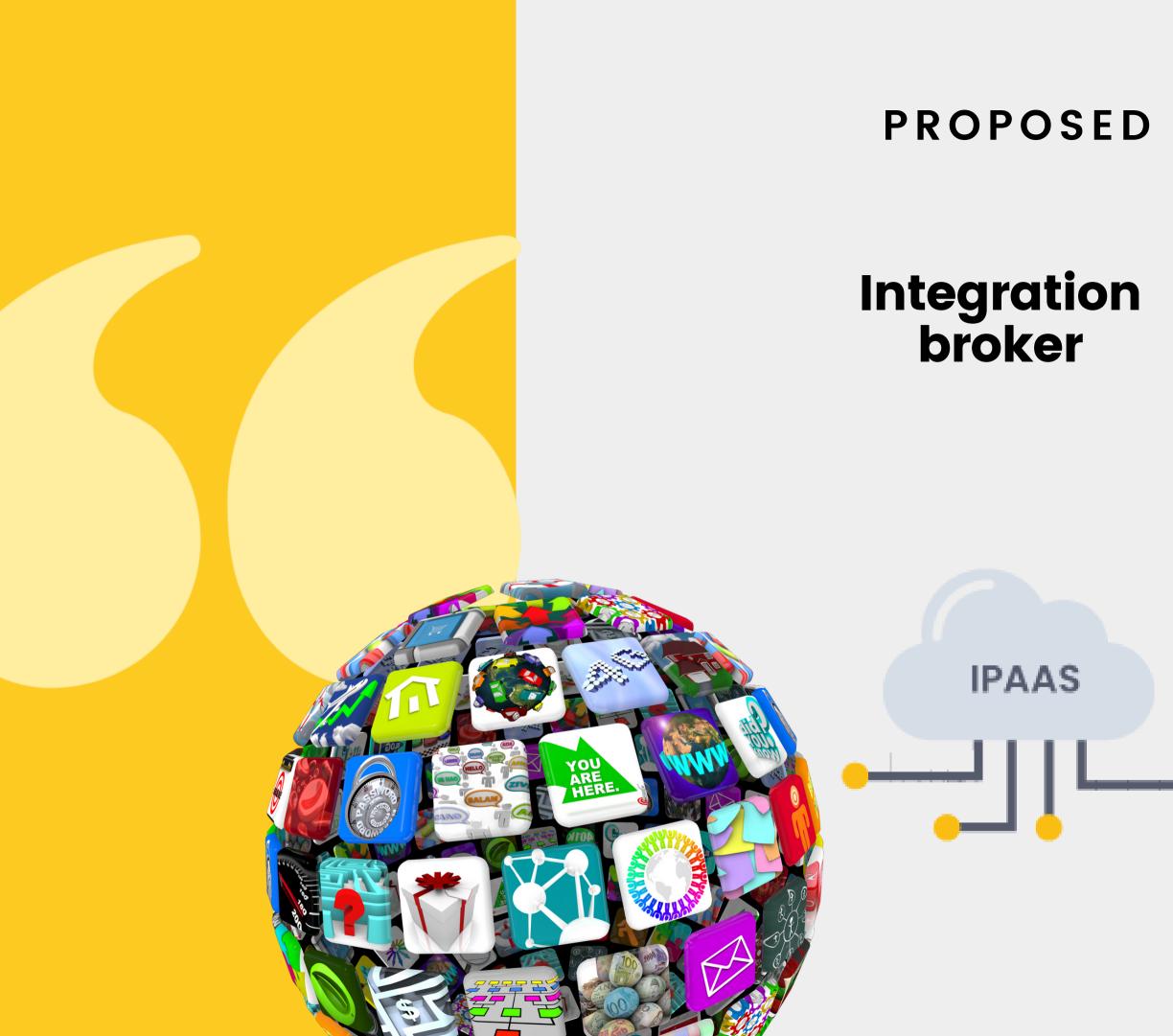

### **PROPOSED ALTERNATIVE**

## Open edX adapters

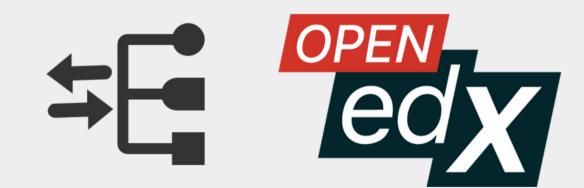

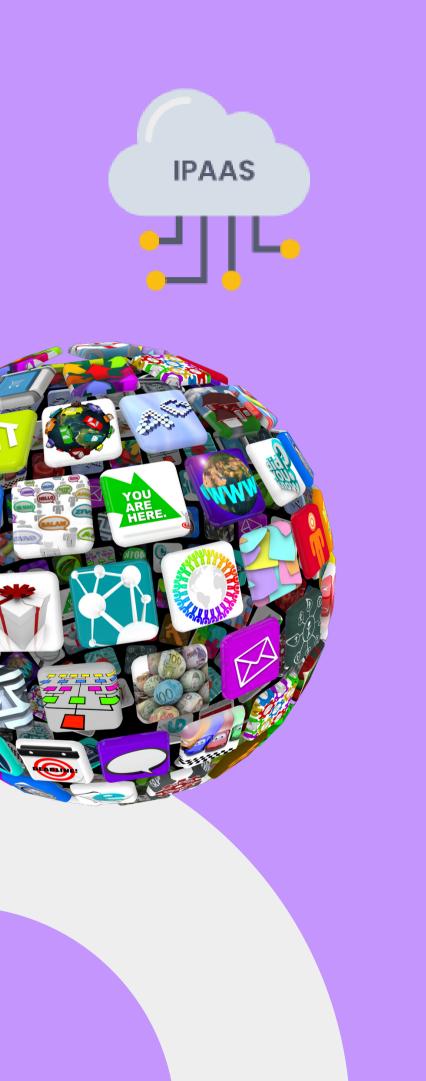

# IPAAS

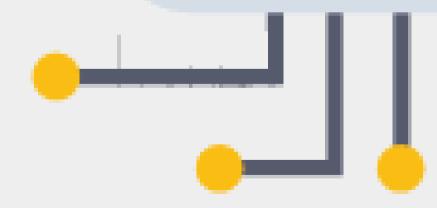

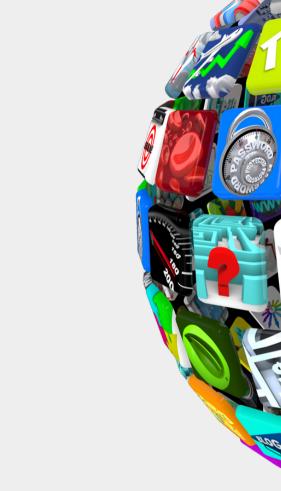

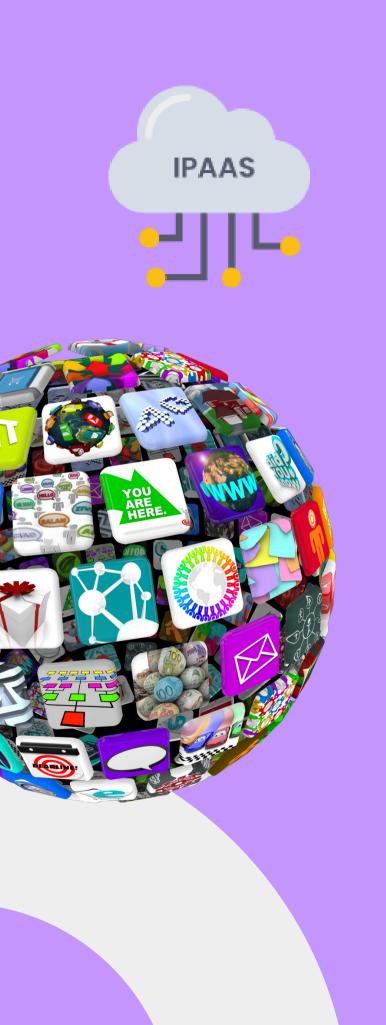

# **INTEGRATION PLATFORM AS A SERVICE IPAAS** Listens to (polls) platform A for a Trigger event

Captures the event payload

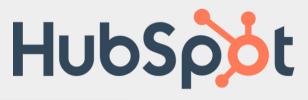

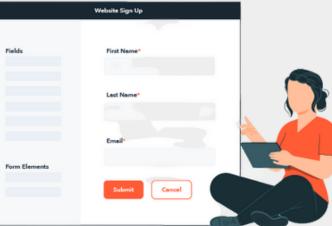

- Authenticates into platform B
- Launches the Action in platform **B**

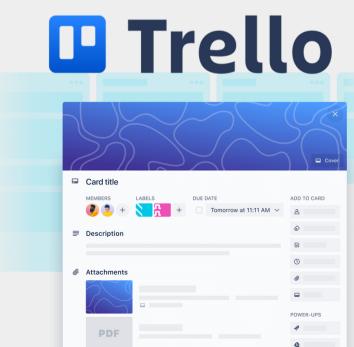

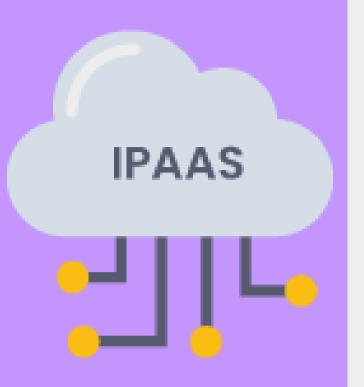

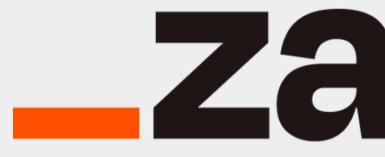

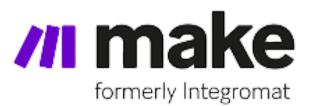

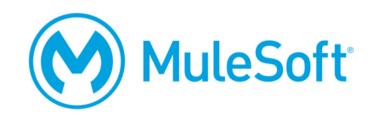

# zapier

# A activepieces

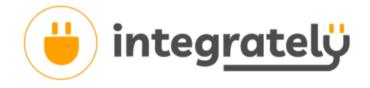

# celigo

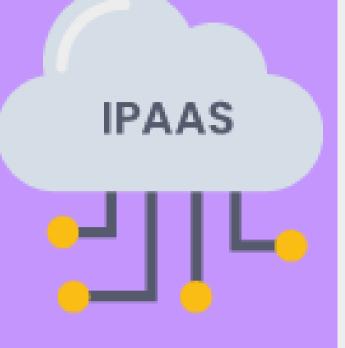

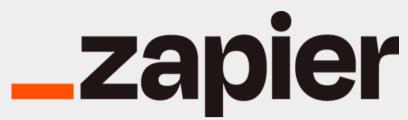

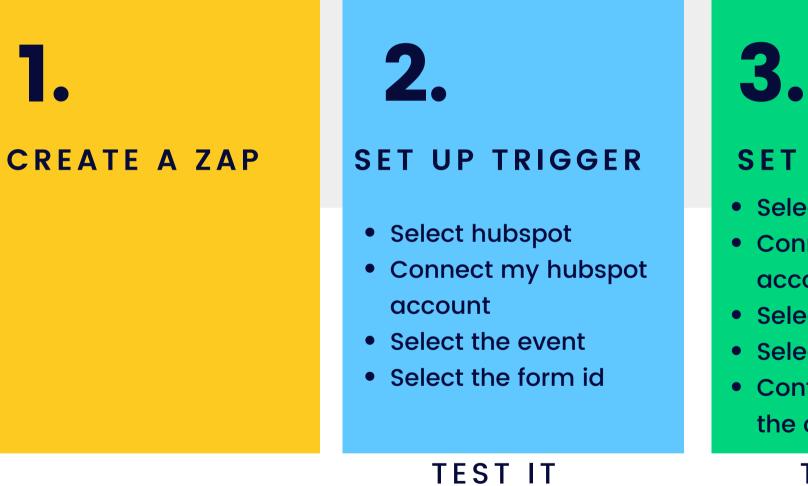

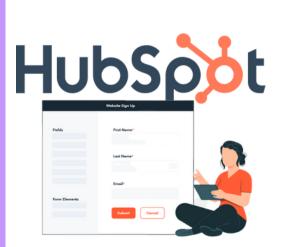

1.

#### SET UP ACTION

- Select trello
- Connect my trello
  - account
- Select the action
- Select the card
- Configure the content of the card

### **TEST IT**

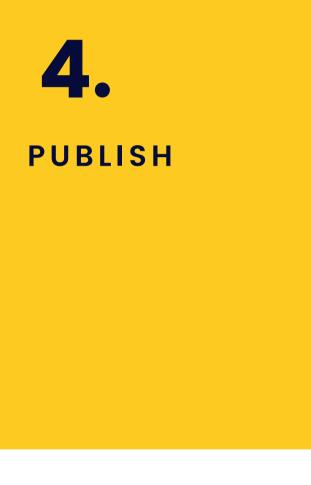

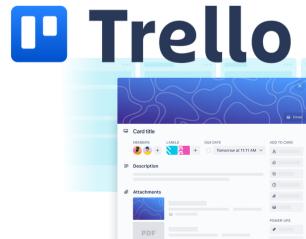

zapier Advanced tools

2. SET UP TRIGGER

**IPAAS** 

CREATE A ZAP

- Scheduler
- Email parser
- Expose Webhooks

## 3. **MULTI STEP ACTIONS**

- Delays
- If then
- Loops
- Storage
- Send email
- Send SMS
- Publish RSS

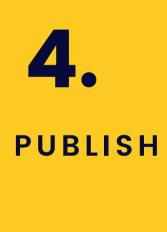

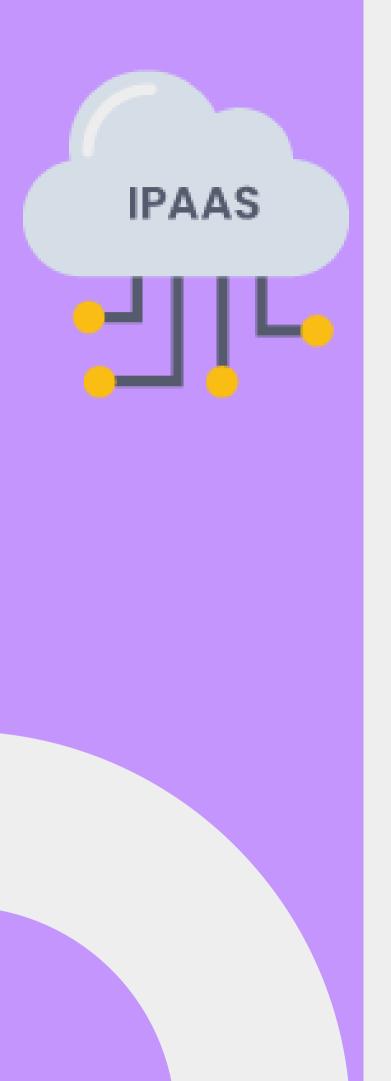

**\_\_\_\_\_**zapier Advantages

- Large # of apps with native integrations
- Intuitive interface
- Useful Built-in tools
- Great flexibility more complex workflows
- Free to start kind of
- Auditing, error logging, notifications
- Powerful developer tools to build a native integration

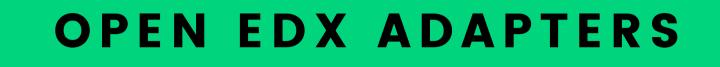

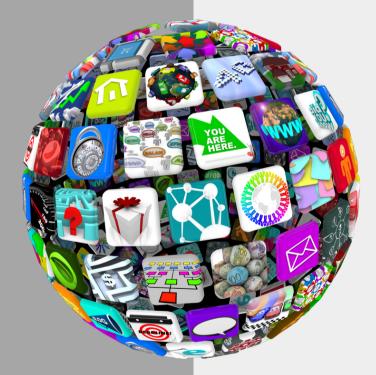

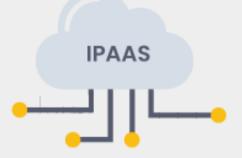

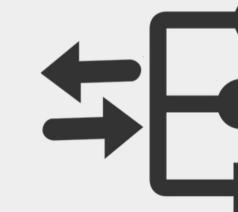

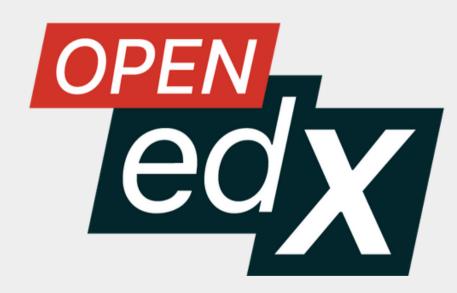

**OPEN EDX ADAPTERS** 

# **#1 - Inbound** workflow

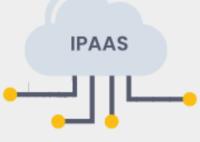

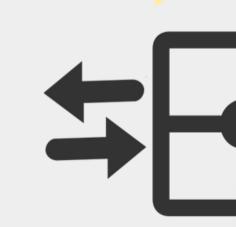

# **#2 - Outbound** workflow

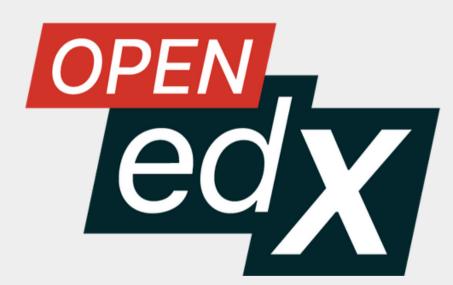

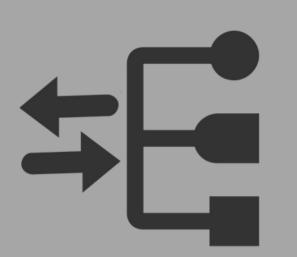

# OPEN EDX ADAPTERS #1 - Inbound workflow

Whenever someone registers in my **Salesforce** form

Whenever a request is mared as approved in **Notion** 

Whenever a purchase is made in **Paypal** 

Whenever the user submits a specific type of requests in **Zendesk** 

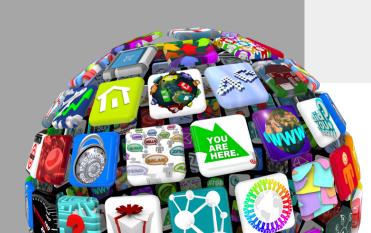

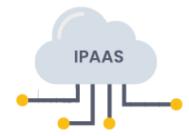

a user account is created in Open edX

# course creation permissions are granted to the user

### an enrollment to the Open edx course is done

he/she are unenrolled from the course

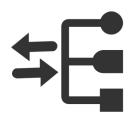

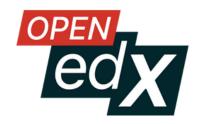

# OPEN EDX ADAPTERS #1 - Inbound workflow

#### **Custom HTTP request**

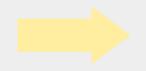

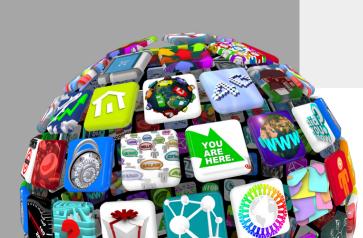

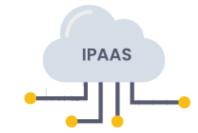

## Administrative APIs

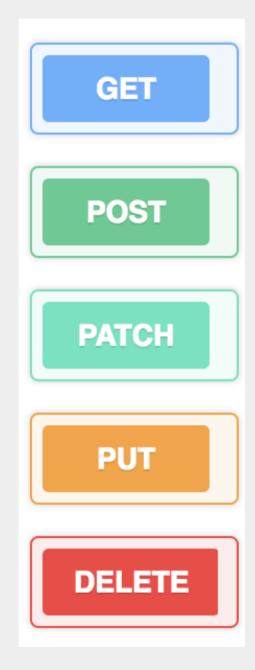

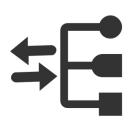

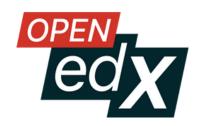

### **OPEN EDX ADAPTERS**

# #1 – Inbound workflow

# EOX\_CORE Release 8.1.0

https://github.com/eduNEXT/eox-core

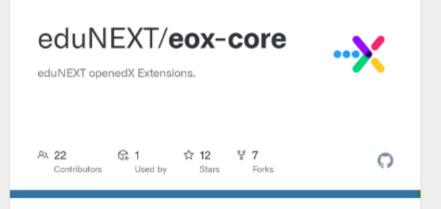

#### eduNEXT/eox-core: eduNEXT openedX Extensions.

eduNEXT openedX Extensions. Contribute to eduNEXT/eox-core development by creating an account

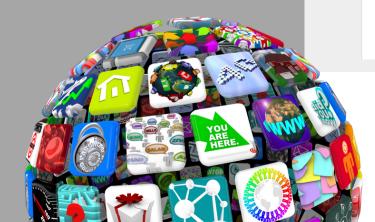

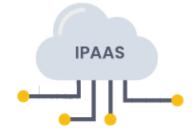

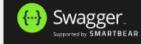

#### eox core 🖤

[ Base URL: learner.demo.edunext.co/eox-core/api/v1/ ] https://learner.demo.edunext.co/eox-core/api-docs/?format=openapi

### Schemes

#### user

| GET  | /user/ | Retrieves information about an edxapp user, |
|------|--------|---------------------------------------------|
|      |        |                                             |
| POST | /user/ | Handles the creation of a User on edxapp    |

#### enrollment

| GET       | /enrollment/ Retrieves enrollment information given a user and a course_id |
|-----------|----------------------------------------------------------------------------|
|           |                                                                            |
| POST      | /enrollment/ Handle creation of single or bulk enrollments                 |
|           |                                                                            |
| PUT       | /enrollment/ Update enrollments on edxapp                                  |
|           |                                                                            |
| DELETE    | /enrollment/ Delete enrollment on edxapp                                   |
| anna al a |                                                                            |

#### grade

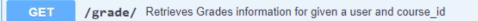

#### Models

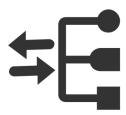

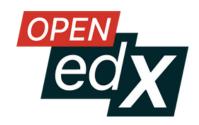

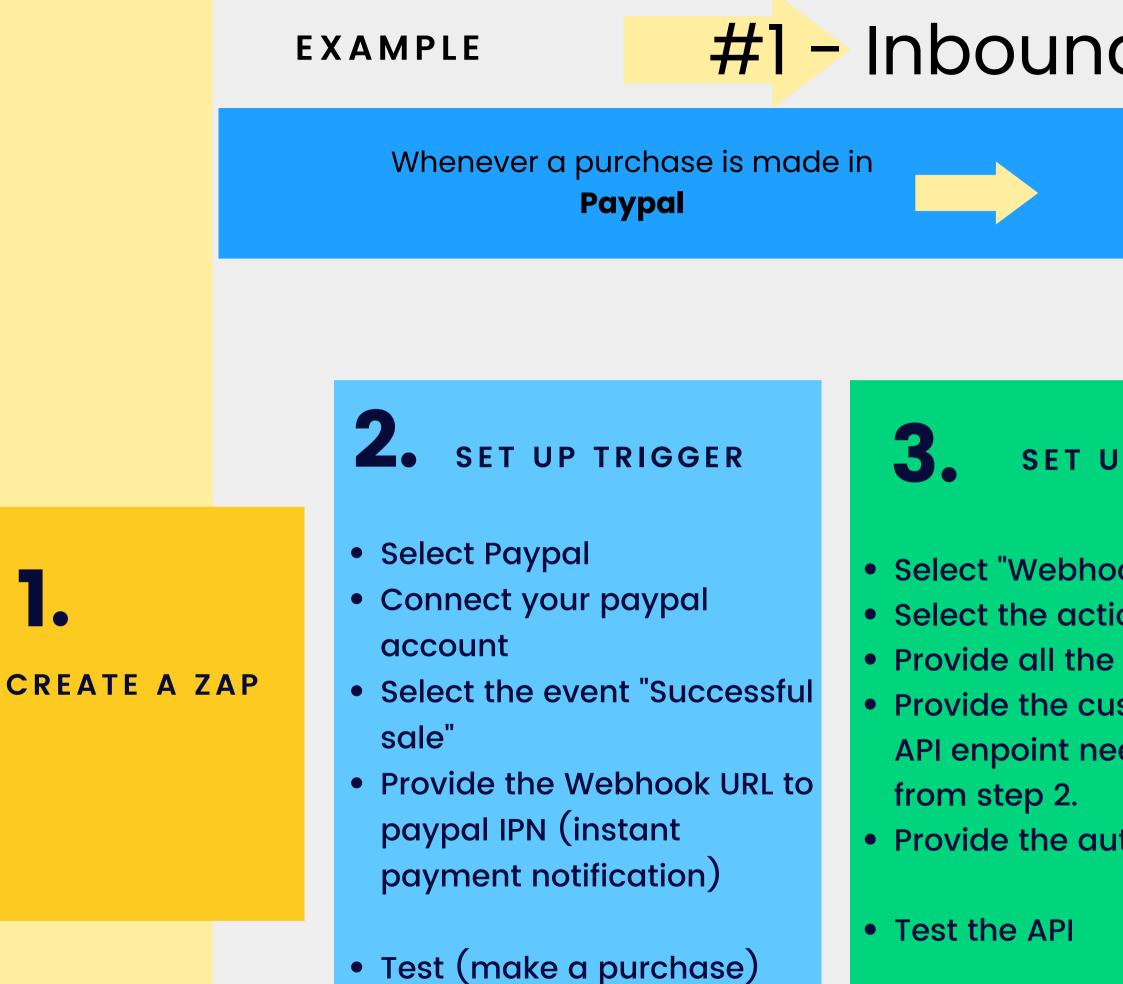

• Verify the payload

# #1 - Inbound workflow

### an enrollment to the Open edx course is done

### **SET UP ACTION**

• Select "Webhooks by Zapier" • Select the action "Custom Request" • Provide all the details for the API endpoint • Provide the custom data package that the API enpoint needs using the learner email

• Provide the authentication token headers

# **PUBLISH**

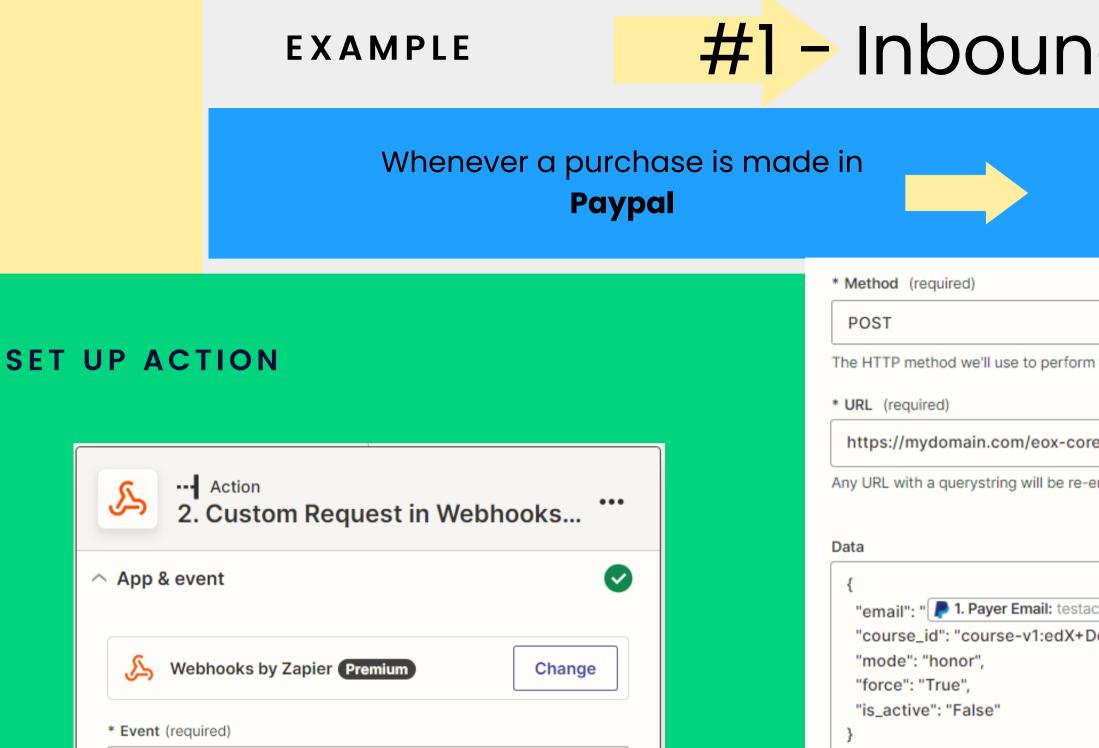

0

æ

æ

**Custom Request** 

This is performed when the Zap runs.

Continue

Place raw data for the request

Headers

authorization

Key, value pairs to be added as

**Refresh fields** 

# #1 - Inbound workflow

| an enrollment to the Open edx course |
|--------------------------------------|
| is done                              |

| \$                                                            |  |
|---------------------------------------------------------------|--|
| e to perform the request.                                     |  |
|                                                               |  |
| m/eox-core/api/v1/enrollment/                                 |  |
| g will be re-encoded properly.                                |  |
|                                                               |  |
|                                                               |  |
| Email: testaccount@zapier.com ",                              |  |
| e-v1:edX+Demo_Course",                                        |  |
|                                                               |  |
|                                                               |  |
| lost here. Could be ISON XML atc. Nothing is parced for more  |  |
| uest here. Could be JSON, XML, etc. Nothing is parsed fo more |  |
| Peerer vX41Vpmi000E0gl vEfEvMk lokUVk lo                      |  |
| Bearer vX41YpmiO00E0qLy5fEuMkJekUXkJs                         |  |
| +                                                             |  |
| ed as headers in all requests.                                |  |
|                                                               |  |
| Continue                                                      |  |
|                                                               |  |

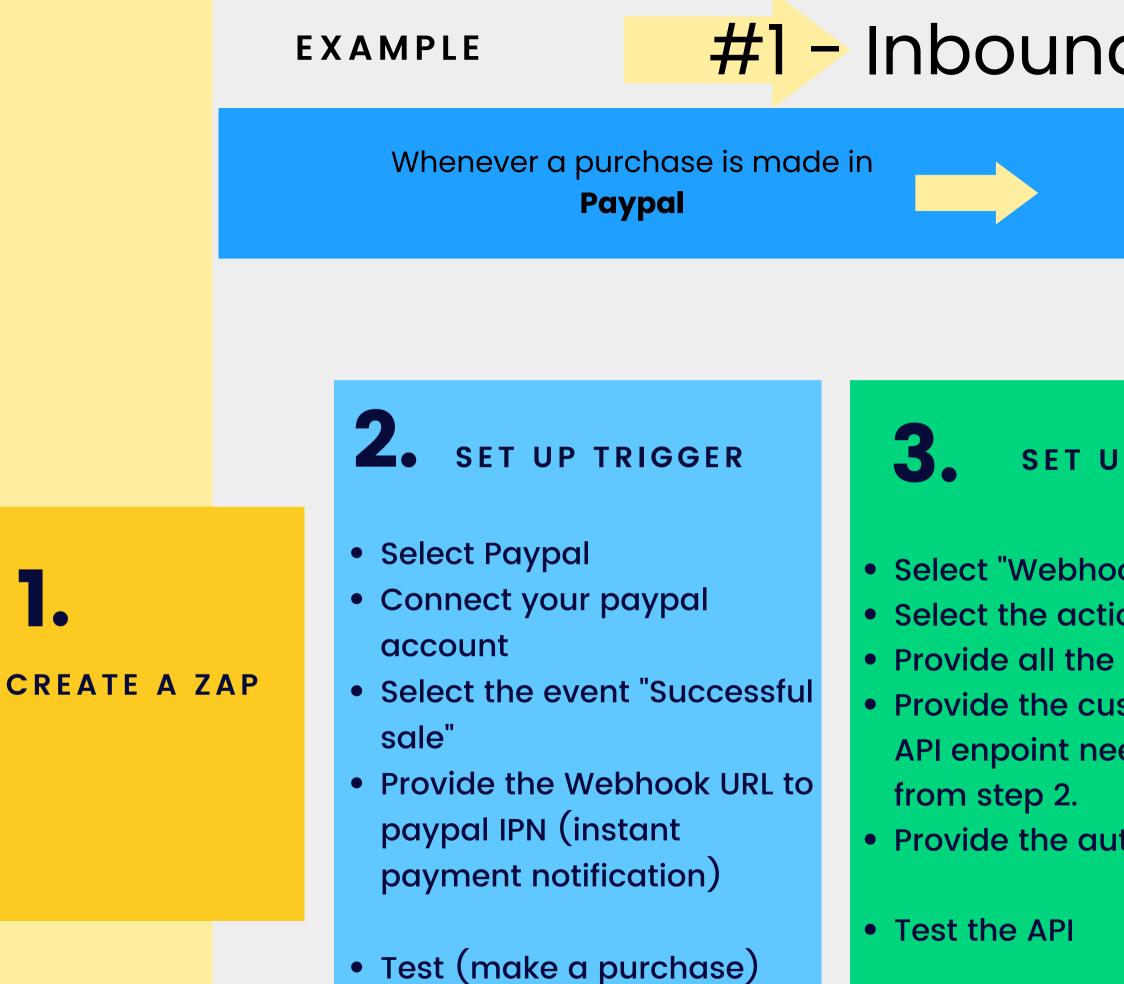

• Verify the payload

# #1 - Inbound workflow

### an enrollment to the Open edx course is done

#### **SET UP ACTION**

• Select "Webhooks by Zapier" • Select the action "Custom Request" • Provide all the details for the API endpoint • Provide the custom data package that the API enpoint needs using the learner email

• Provide the authentication token headers

# **PUBLISH**

# open edx adapters **#2 - Outbound workflow**

Send a them welcome **email** 

Invite them to a specific channel in **slack** 

Request the generation of a badge in **credly** 

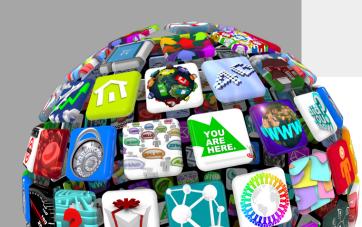

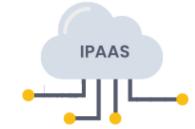

Whenever a learner registers to the Open edX platform

# Whenever the user enrolls in a course

Whenever a learner gets a certificate

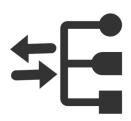

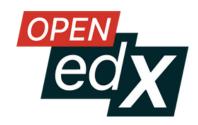

# 

# OPEN EDX ADAPTERS #2 - Outbound workflow

### Zapier Webhook

-catches signal -packs payload

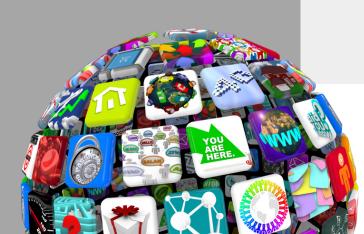

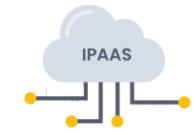

### Signal

#### Open edX Hooks OEP-50 https://github.com/openedx/openedx-events

https://github.com/openedx/openedx-filters

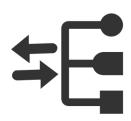

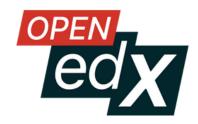

# OPEN EDX ADAPTERS #2 - Outbound workflow EOX\_HOOKS Release 4.0

https://github.com/eduNEXT/eox-hooks

POST\_REGISTER POST\_ENROLLMENT POST\_UNENROLLMENT POST\_COHORT\_CHANGE PERSISTENT\_GRADE\_SUMMARY\_CHANGED POST\_CERTIFICATE\_CREATION POST\_CERTIFICATE\_REVOKE POST\_SESSION\_LOGIN

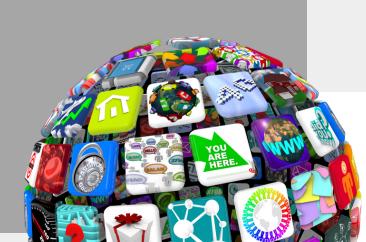

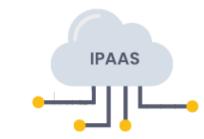

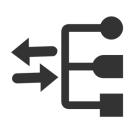

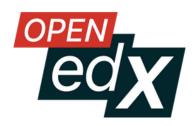

### EXAMPLE

# #2 - Outbound workflow

Invite them to a specific channel in **slack** 

# CREATE A ZAP

## **2.** SET UP TRIGGER

- Select "Webhooks by Zapier"
- Select the event "Catch Hook"
- Get the webhook URL
- Configure the post\_enrollment hook in EOX\_HOOKS to call the webhook URL
- Test the webhook (perform a registration)
- Verify the payload

### Whenever the user enrolls in a course

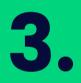

#### SET UP ACTION

- Select Slack
- Connect my slack account
- Select the action "Invite user to Channel"
- Select the Channel
- Select the user using the info received in step 2.

## **4.** PUBLISH

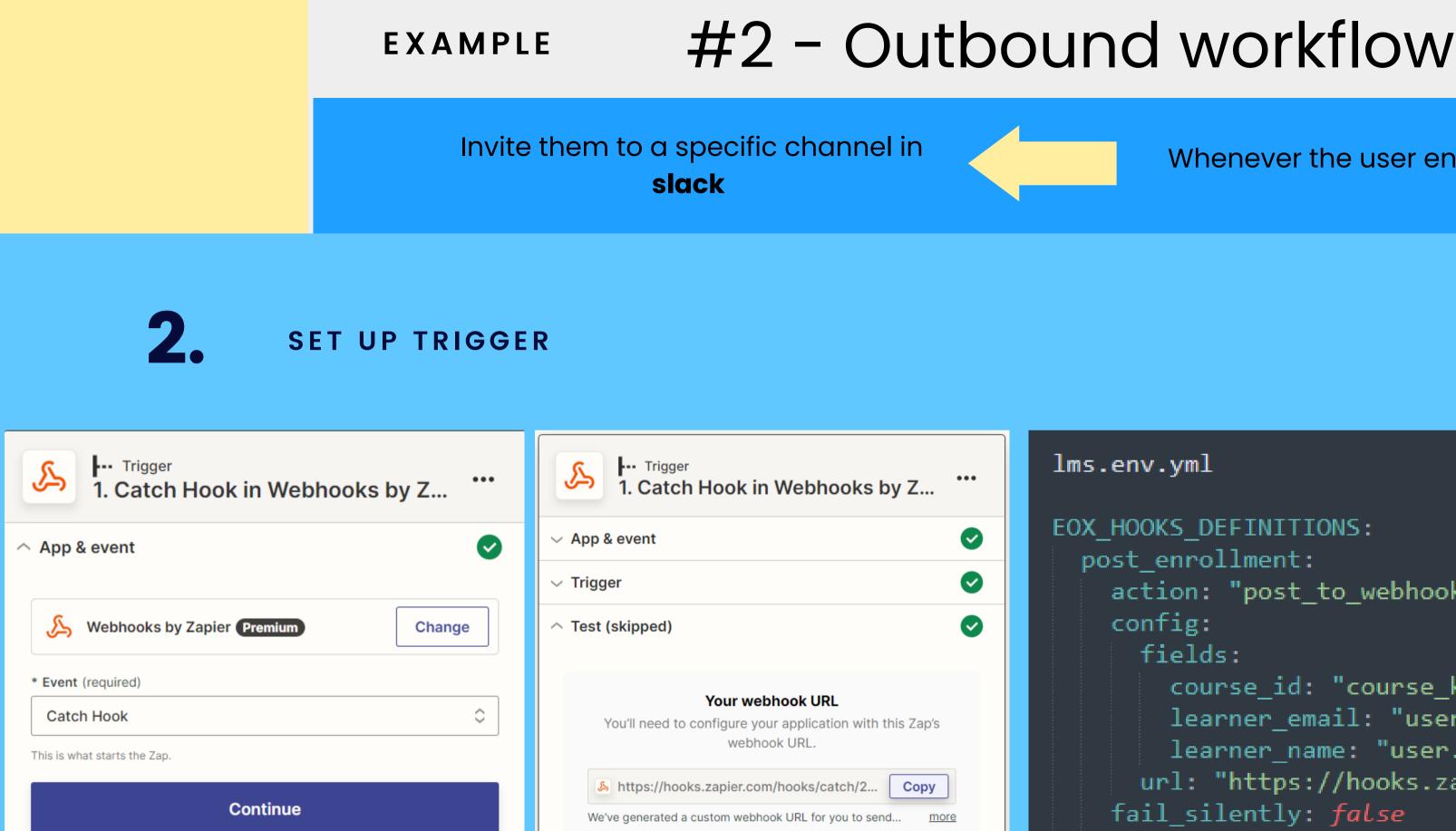

#### Whenever the user enrolls in a course

#### lms.env.yml

```
EOX HOOKS DEFINITIONS:
  post enrollment:
    action: "post_to_webhook_url"
    config:
     fields:
        course id: "course key"
        learner_email: "user.email"
        learner_name: "user.profile.name"
      url: "https://hooks.zapier.com/hooks/cat
   fail_silently: false
    module: "eox_hooks.actions"
```

### EXAMPLE

# #2 - Outbound workflow

Invite them to a specific channel in **slack** 

# CREATE A ZAP

# **2.** SET UP TRIGGER

- Select "Webhooks by Zapier"
- Select the event "Catch Hook"
- Get the webhook URL
- Configure the post\_enrollment hook in EOX\_HOOKS to call the webhook URL
- Test the webhook (perform a registration)
- Verify the payload

#### Whenever the user enrolls in a course

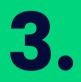

#### SET UP ACTION

- Select Slack
- Connect my slack account
- Select the action "Invite user to Channel"
- Select the Channel
- Select the user using the info received in step 2.

## **4.** PUBLISH

# Native Open edX integration for Zapier ?

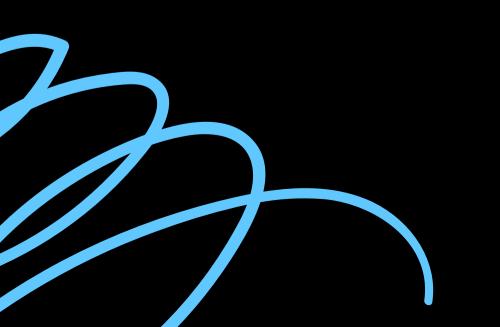

| inte                   |
|------------------------|
| <b>_zapier</b> platfor |
| GitHub Exam            |
| Publish                |
| Version 1.0.0 🗘 S      |
| Dashboard              |
| BUILD                  |
| Integration Home       |
| Authentication         |
| OAuth v2               |
| Triggers               |
| ŀ… New Repo            |
| ··· New Issue          |
| + All Repositories     |
| Actions                |

··· Create New Issue --- Find Repository --- Find Issue Advanced

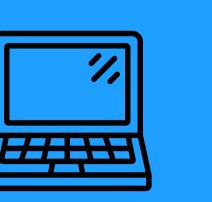

Applying entry point file Validating project Testing build Uploading version 1.0.1

1.0.1

package.json (7.2.2 > 7.6.1) and then running zapier test.

## egrations editor UI

|    | Settings Input                                                                                                    | Designer / | PI Configuration       |             |                                               |             |
|----|----------------------------------------------------------------------------------------------------|------------|------------------------|-------------|-----------------------------------------------|-------------|
| TE | Form Editor                                                                                                    |            |                        |             | ZAP EDITOR PREVIS                             | w 😣         |
|    | Next up — Create a Zap with this trigger!<br>Be sure to turn it on and let it run at least once with real data. <i>Required before publishing</i> . |            |                        | ired before | zapier<br>By Invite                           |             |
|    | Create a Zap                                                                                                    |            |                        |             | Set up GitHub Exam                            | ple Issue   |
|    | Label                                                                                                    | Key        | Sort                   |             | Repo<br>Enter text                            | (required)  |
|    | Repo                                                                                                    | repo       | ↑ <b>↓</b>             | ٥           | Type in the name of the repo<br>Owner of Repo | (required)  |
|    | Owner of Repo                                                                                                    | owner      | $\uparrow \downarrow$  | ٥           | Enter text                                    | () equirely |
|    | State                                                                                                    | state      | $\uparrow  \downarrow$ | 0           | State Choose value                            | Å<br>V      |

### **Zapier Platform CLI**

i oauth2-example — -bash — 120×33 maguaybook:oauth2-example maguay\$ zapier versions All versions of your app "Wistia CLI Test" listed below. Version Platform Users Deployment Deprecation Date Timestamp 7.2.2 0 non-production null 2019-01-29T00:44:40 maguaybook:oauth2-example maguay\$ zapier push Preparing to build and upload your app. Copying project to temp directory Installing project dependencies Building app definition.json Zipping project and dependencies Cleaning up temp directory Build and upload complete! You should see it in your Zapier editor at https://zapier.com/app/editor now! There's a newer version of zapier-platform-core available. Consider updating the dependency in your

# Thank you!

# Integrating Open edX with more than 5000 web applications

**MARCH 2023** 

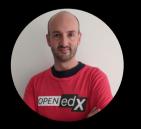

Juan Camilo Montoya edunext.co

### THE ONLINE LEARNING JOURNEY NEVER ENDS.

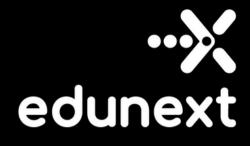

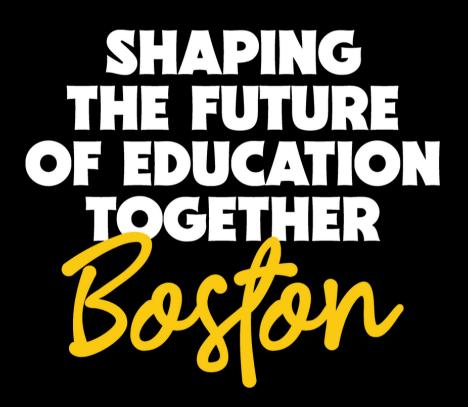

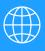

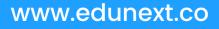

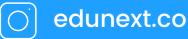